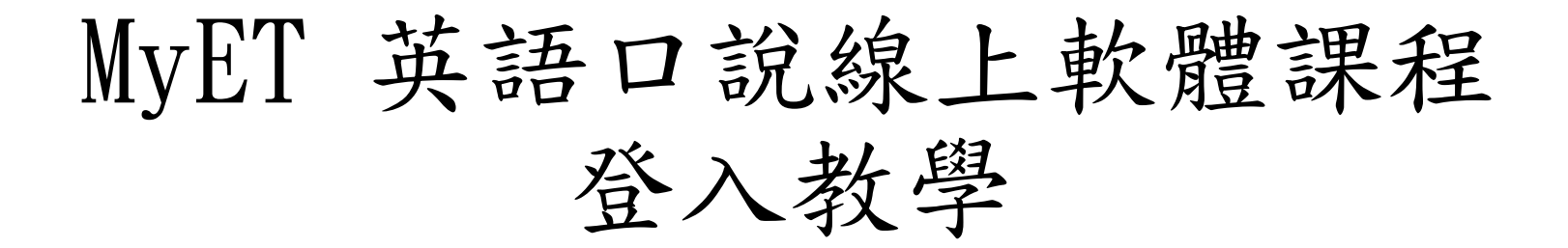

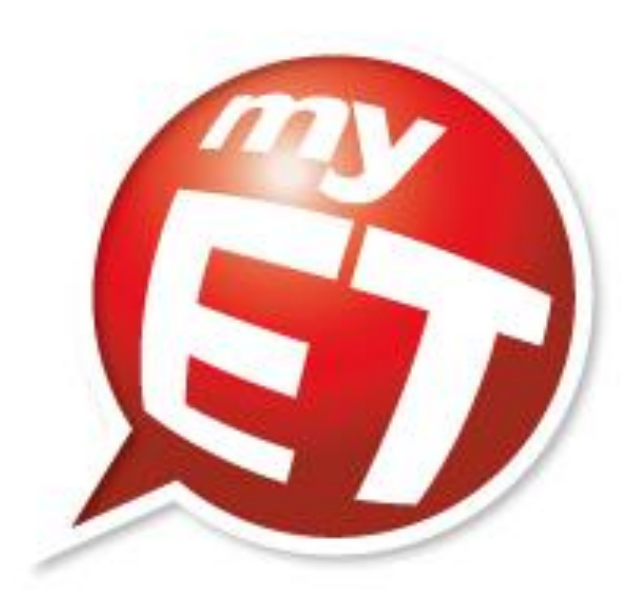

## 下載軟體後,請確認是否為正確的平台入口

## 暨南大學入口 一般入口

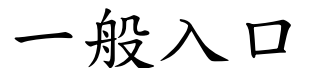

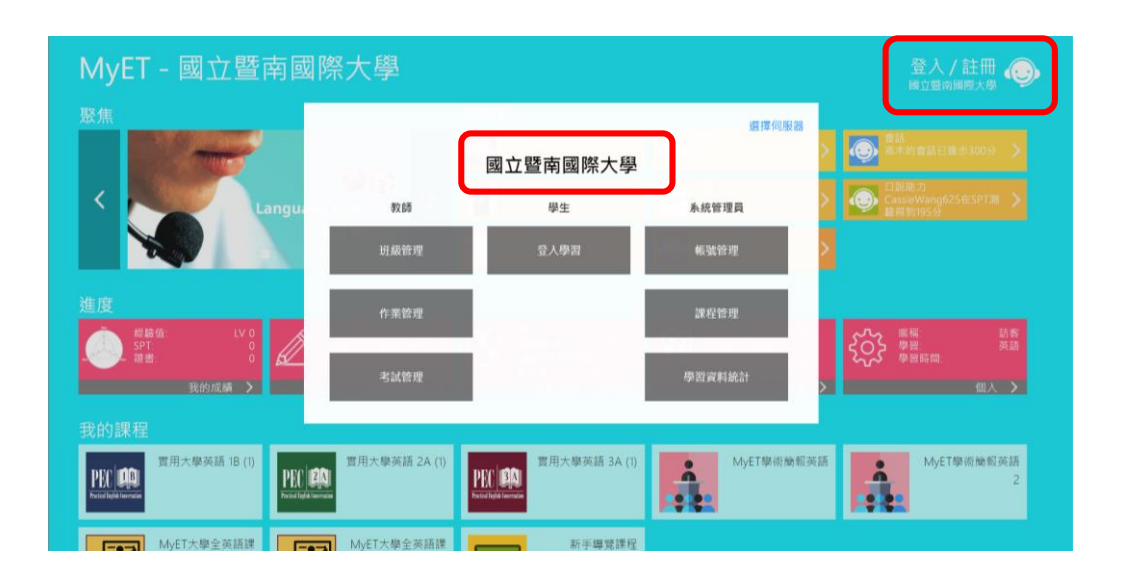

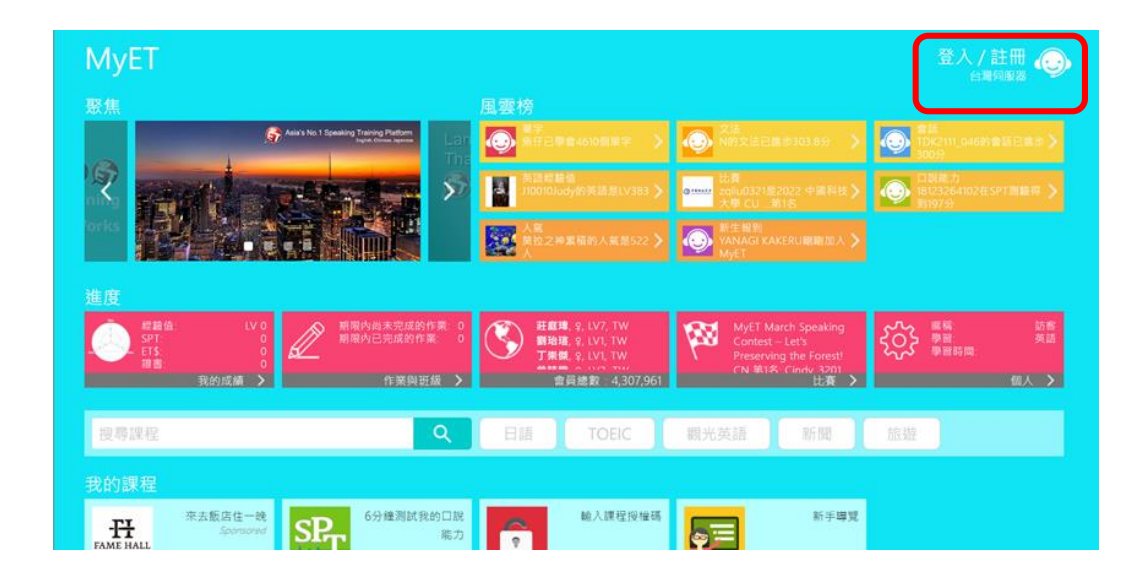

## 若非本校登入入口,請自行點選伺服器

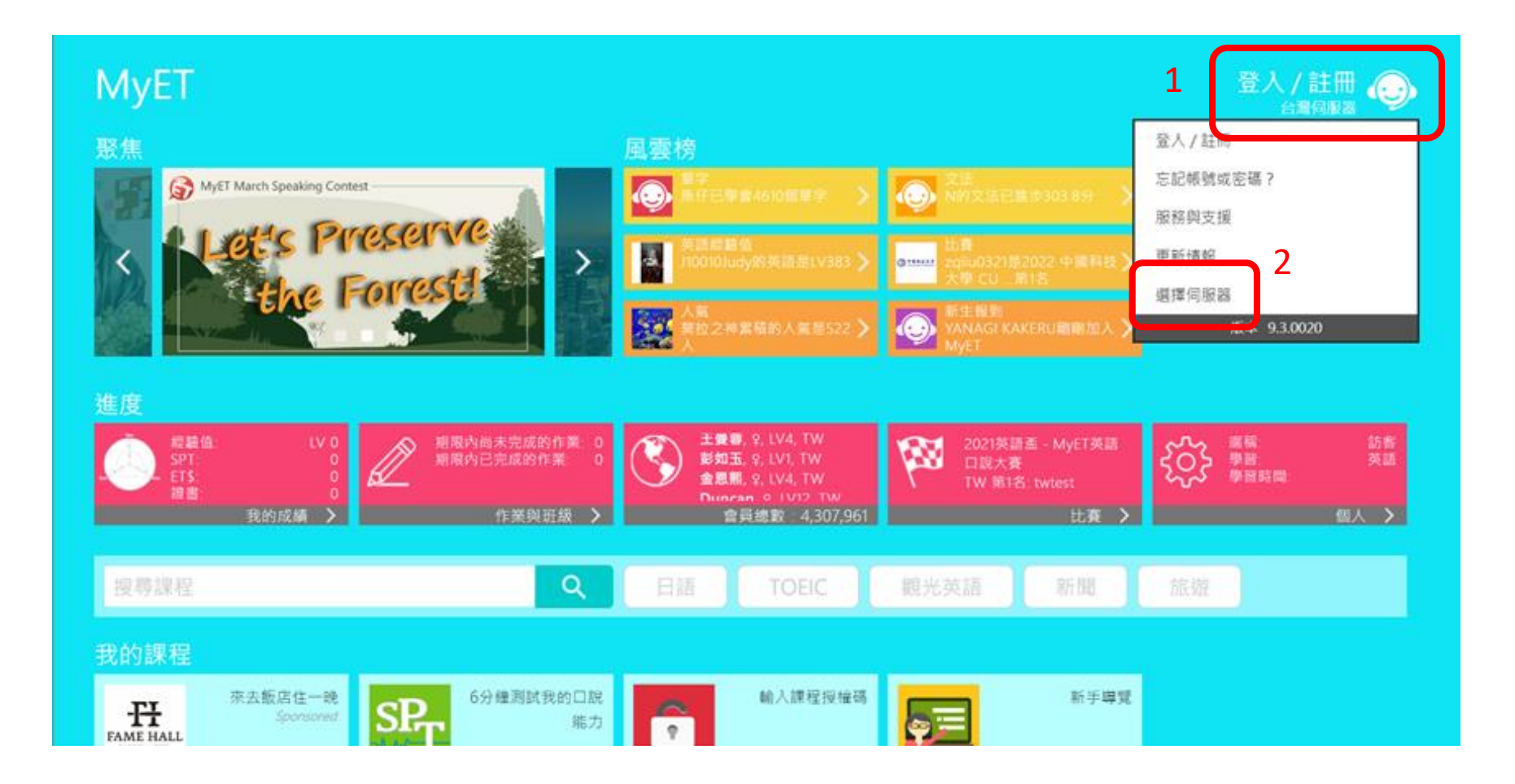

## 請至台灣大專院校伺服器中選擇本校資料

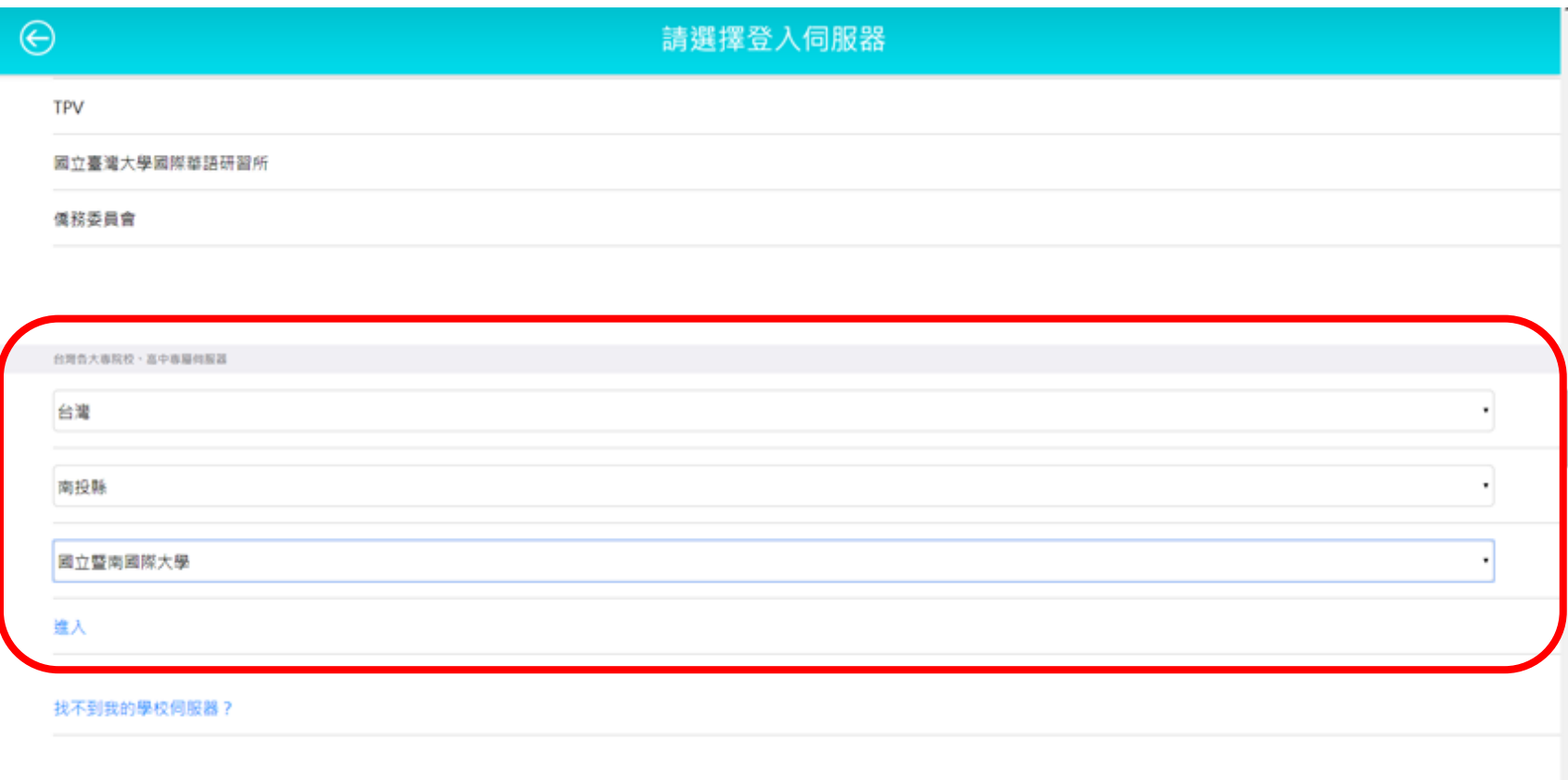

學生登入後,即可進入課程學習

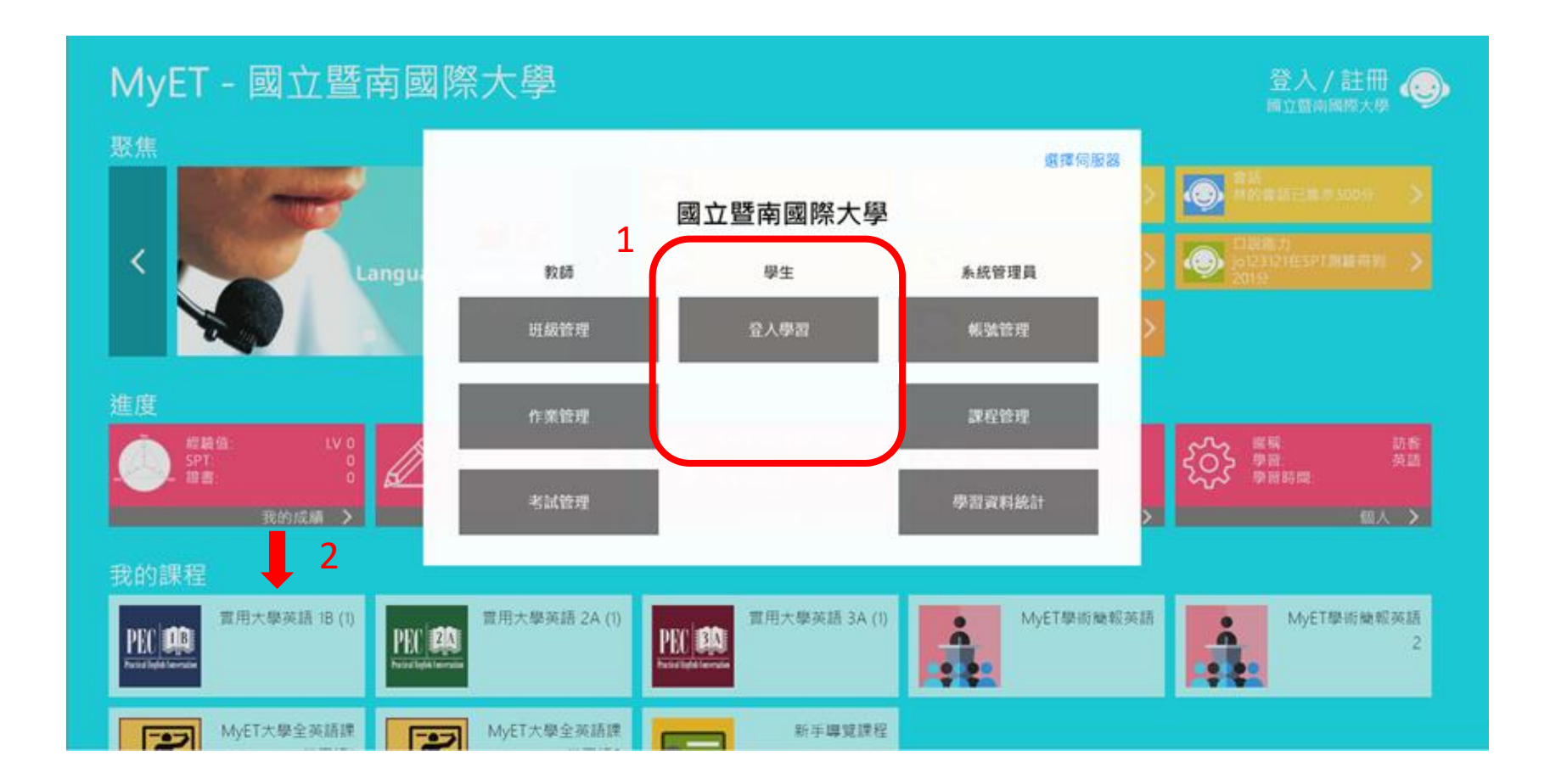